# Hallo.

**Beknopte handleiding**

# **Welkom in de wereld van uw nieuwe iMac. We maken u graag wegwijs.**

Deze handleiding bevat informatie over de onderdelen op uw Mac en het configureren ervan. Daarnaast vindt u tips over programma's die u dagelijks gebruikt, zodat u snel aan de slag kunt.

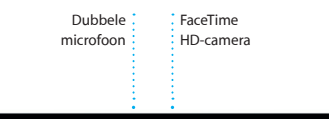

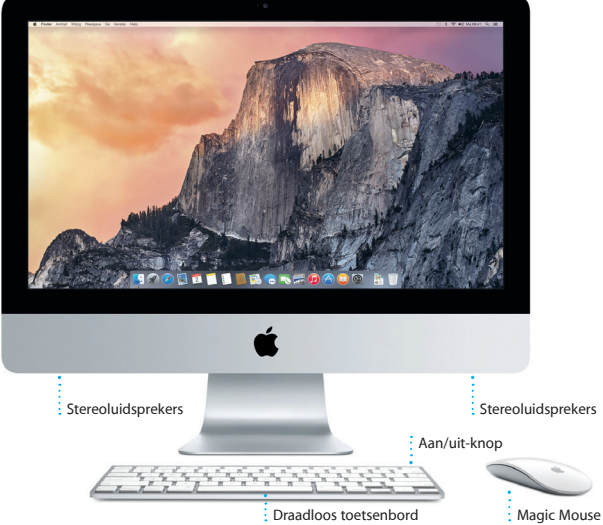

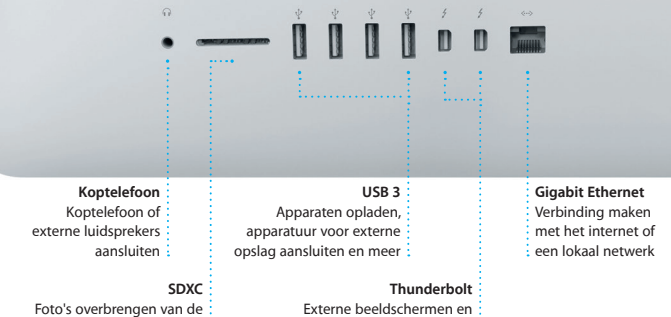

- geavanceerde apparaten aansluiten
- geheugenkaart van uw camera

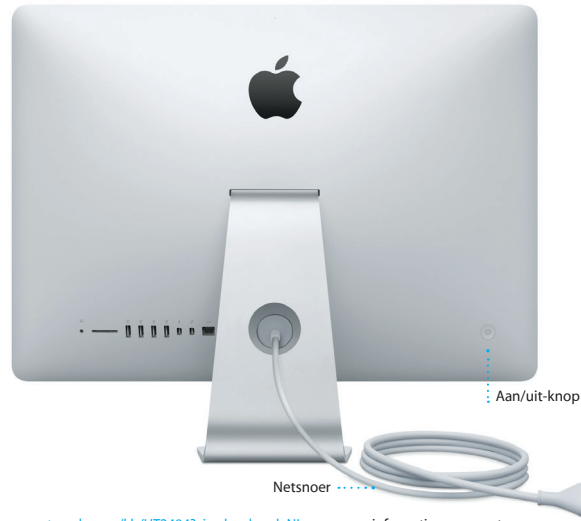

Ga naar [support.apple.com/kb/HT2494?viewlocale=nl\\_NL](http://support.apple.com/kb/HT2494?viewlocale=nl_NL) voor meer informatie over poorten en connectors.

# **Aan de slag**

Druk op de aan/uit-knop om uw iMac te starten. De configuratie-assistent helpt u bij het uitvoeren van enkele eenvoudige stappen om aan de slag te gaan, zoals verbinding maken met een Wi-Fi-netwerk en een gebruikersaccount aanmaken. Ook kunt u de documenten, e-mail, foto's, muziek en films van een andere Mac of pc overzetten naar uw nieuwe Mac.

Log met uw Apple ID in bij de configuratie-assistent. Hierdoor wordt uw account ingesteld in de Mac App Store en de iTunes Store en in programma's als Berichten en FaceTime, zodat u deze onderdelen meteen kunt gebruiken. Ook iCloud wordt geconfigureerd, zodat in programma's als Mail, Contacten, Agenda en Safari automatisch de recentste gegevens worden getoond. Als u nog geen Apple ID hebt, kunt u er eentje aanmaken met behulp van de configuratie-assistent.

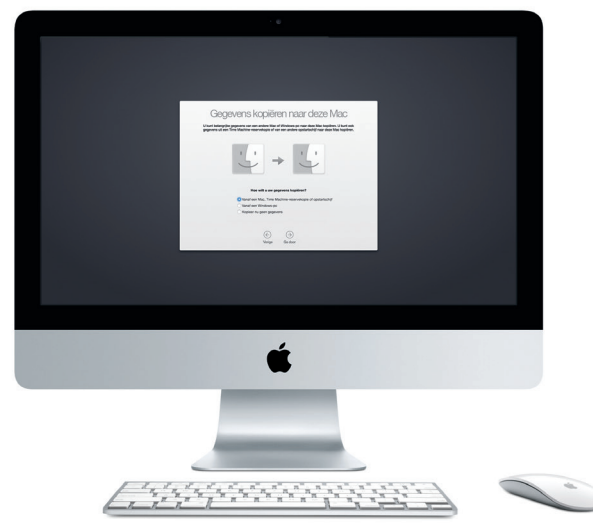

Ga naar [support.apple.com/kb/HT4889?viewlocale=nl\\_NL](http://support.apple.com/kb/HT4889?viewlocale=nl_NL) voor meer informatie over het overzetten van bestanden naar uw nieuwe Mac.

# **De Magic Mouse gebruiken**

De Apple Magic Mouse wordt geleverd met twee AA-batterijen en is via Bluetooth al gekoppeld aan de iMac, zodat u aan de slag kunt zodra u de muis inschakelt. Kies 'Systeemvoorkeuren' uit het Apple-menu en klik op 'Muis' om de snelheid van de aanwijzer aan te passen en secundair klikken in te schakelen. Met deze tips haalt u het meeste uit uw Magic Mouse.

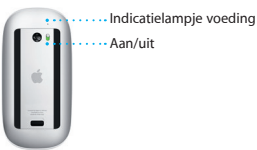

**Muis inschakelen** Verschuif de schakelaar aan de onderzijde van de muis.

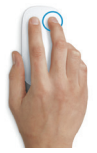

**Klikken met twee knoppen** Schakel in Systeemvoorkeuren 'Secundair klikken' in om rechtsklikken en linksklikken te gebruiken.

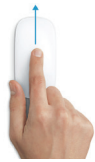

**Schermzoom**

Houd de Control-toets ingedrukt en scrol met één vinger om in te zoomen op bepaalde delen op het scherm.

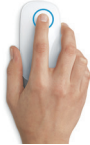

**Klikken** Klik of klik dubbel op een willekeurige plek op het oppervlak.

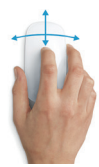

**360º scrollen**

Veeg met één vinger over het oppervlak om in elke richting te scrollen en te draaien.

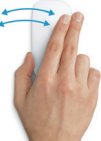

**Vegen met twee vingers** Veeg naar links en naar rechts om door Safari-pagina's of foto's in Foto's te bladeren.

# **Het bureaublad**

Via uw bureaublad kunt u alles op uw Mac vinden en alles doen. In het Dock onder in het scherm kunt u de programma's zetten die u het meest gebruikt. Via het Dock kunt u ook Systeemvoorkeuren openen, waarin u uw bureaublad en andere instellingen kunt aanpassen. Klik op het Finder-symbool om toegang te krijgen tot al uw bestanden en mappen.

De menubalk bovenin bevat nuttige informatie over uw Mac. Klik op het Wi-Fi-symbool om de status van uw draadloze internetverbinding te controleren. Uw Mac maakt automatisch verbinding met het netwerk dat u bij de configuratie hebt geselecteerd. U kunt ook onderdelen op uw Mac zoeken en informatie opzoeken met Spotlight.

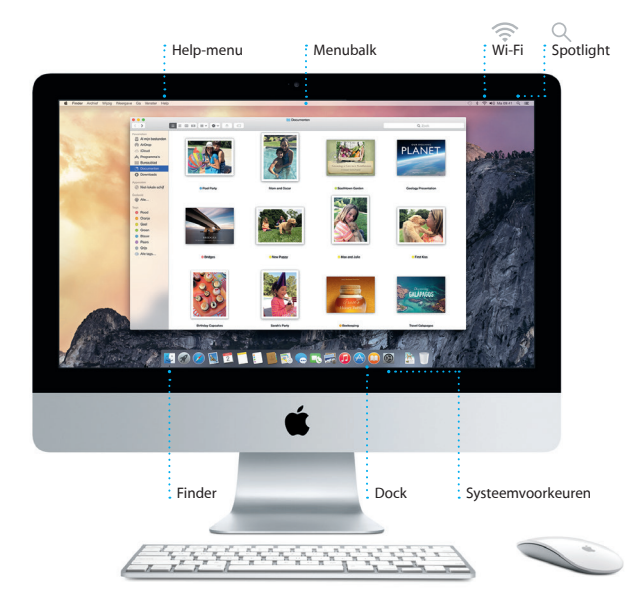

# **Het juiste programma vinden**

Uw Mac bevat standaard diverse handige programma's, bijvoorbeeld om foto's te bewerken, documenten aan te maken, op het web te surfen, enzovoort. In Launchpad vindt u eenvoudig alle programma's die op uw Mac zijn geïnstalleerd. U kunt uw programma's ordenen zoals u wilt, en ze zelfs in mappen zetten.

Voor nieuwe programma's gaat u naar de Mac App Store. Elk programma dat u hebt gedownload, verschijnt in Launchpad. De Mac App Store laat automatisch weten wanneer updates voor programma's en OS X beschikbaar zijn. Ook kunt u de updates automatisch laten toepassen.

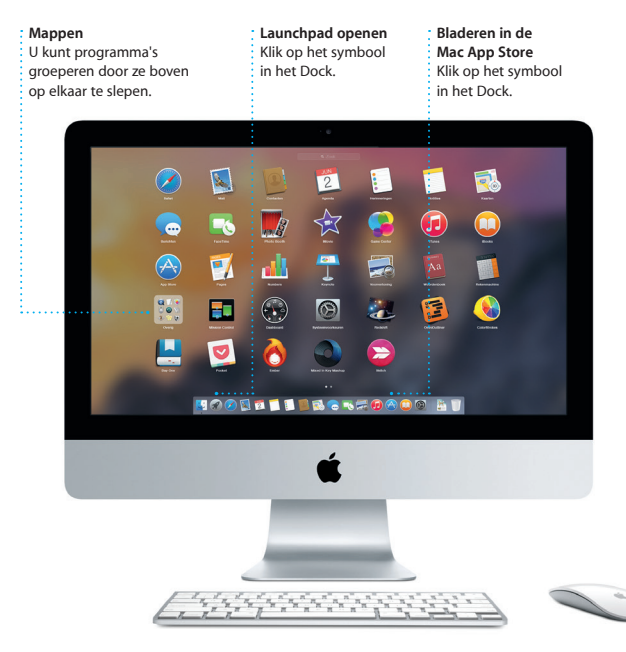

# **Up-to-date op al uw apparaten**

iCloud biedt toegang tot uw muziek, foto's, agenda's, contacten, documenten en meer vanaf uw Mac, iOS-apparaten en zelfs uw pc. Alles wordt automatisch bijgewerkt.

Als u een Pages-document maakt, een foto neemt of muziek koopt op het ene apparaat, is het onderdeel direct beschikbaar op alle andere apparaten. Met iCloud Drive kunt u bestanden bewaren in iCloud en op elke gewenste manier ordenen. Via Delen met gezin kunt u aankopen in de iTunes Store, App Store en iBooks Store eenvoudig delen met gezinsleden. Met iCloud kunt u uw Mac zoeken en beveiligen als u uw Mac kwijt bent. Om de gewenste iCloud-functies te kiezen, klikt u op 'Systeemvoorkeuren' in het Dock en vervolgens op 'iCloud'.

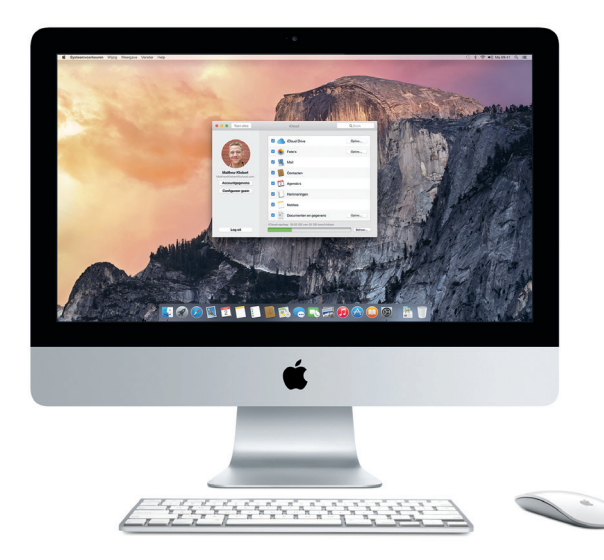

# **Uw Mac en iOS-apparaten samen gebruiken**

Als u zowel op uw Mac als op uw iOS-apparaten\* inlogt bij iCloud, herkennen de apparaten elkaar als ze bij elkaar in de buurt zijn, wat allerlei extra mogelijkheden biedt. Zo kunt u iPhone-gesprekken voeren vanaf uw Mac, met de Mac als luidspreker. Sms-berichten die naar uw iPhone zijn verstuurd, zijn zichtbaar in Berichten op uw Mac, zodat u al uw gesprekken kunt bijhouden. Met behulp van Instant Hotspot kan uw Mac automatisch de persoonlijke hotspot op uw iPhone gebruiken. En met Handoff kunt u een activiteit starten op uw Mac en deze vervolgens voortzetten op uw iOS-apparaat en vice versa.

#### **iPhone-gesprekken**

Start een iPhone-gesprek of verstuur een tekstbericht door op uw Mac op een telefoonnummer te klikken.

#### **Handoff**

Er verschijnt een programmasymbool in het Dock als een activiteit naar uw Mac is overgebracht.

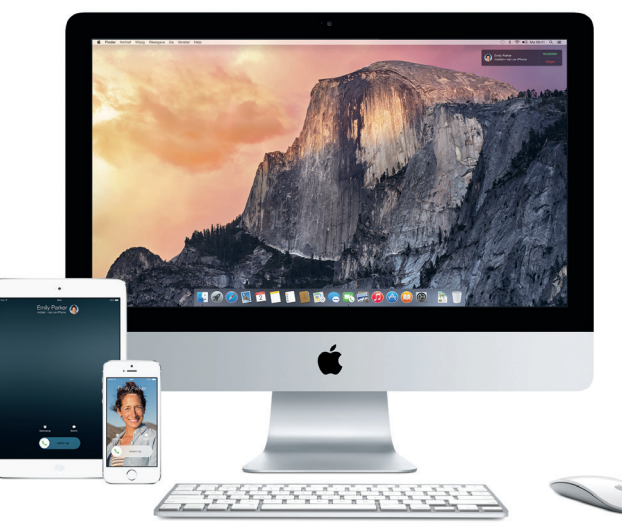

\* Vereist een apparaat met iOS 8. Uw Mac en iOS-apparaat moeten zijn ingelogd bij dezelfde iCloud-account.

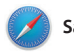

**Safari**

Safari is de beste manier om op de Mac op het web te surfen. Als u in het slimme zoekveld klikt, worden symbolen weergegeven voor uw favoriete websites. U kunt ook een zoekterm of webadres in het zoekveld typen. Het verschil wordt automatisch herkend en de juiste locatie wordt

weergegeven. Pagina's die u later wilt lezen kunt u in uw leeslijst bewaren. U kunt ook gedeelde koppelingen naar pagina's openen van mensen die u volgt via Twitter en LinkedIn. In de tabweergave staan alle tabbladen overzichtelijk naast elkaar zodat u snel het tabblad vindt dat u zoekt.

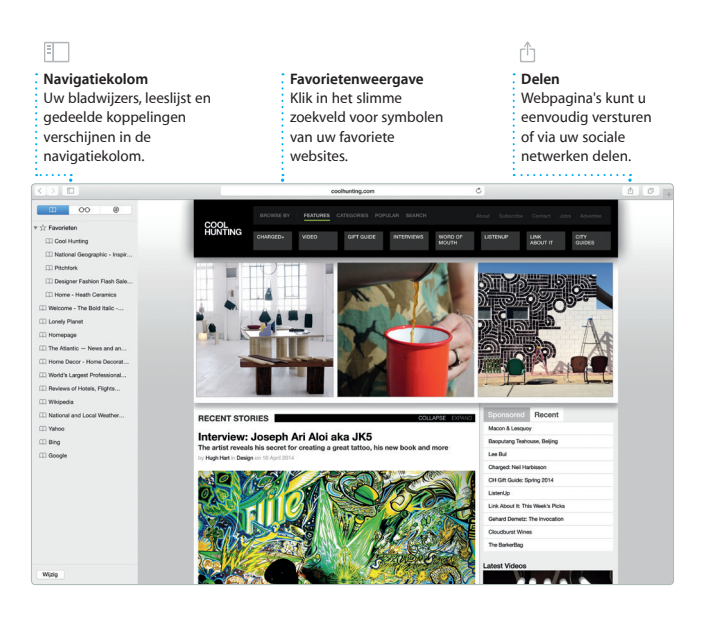

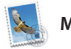

**Mail**

Met Mail houdt u eenvoudig al uw e-mailaccounts bij via één reclamevrije postbus. Mail is compatibel met veelgebruikte e-mailvoorzieningen als iCloud, Gmail, Yahoo Mail en AOL Mail. Met Mail Drop worden grote bijlagen

automatisch naar iCloud geüpload. En met Markering kunt u formulieren invullen en ondertekenen, of pdf-bestanden annoteren. Wanneer u Mail voor het eerst opent, helpt de configuratie-assistent u om aan de slag te gaan.

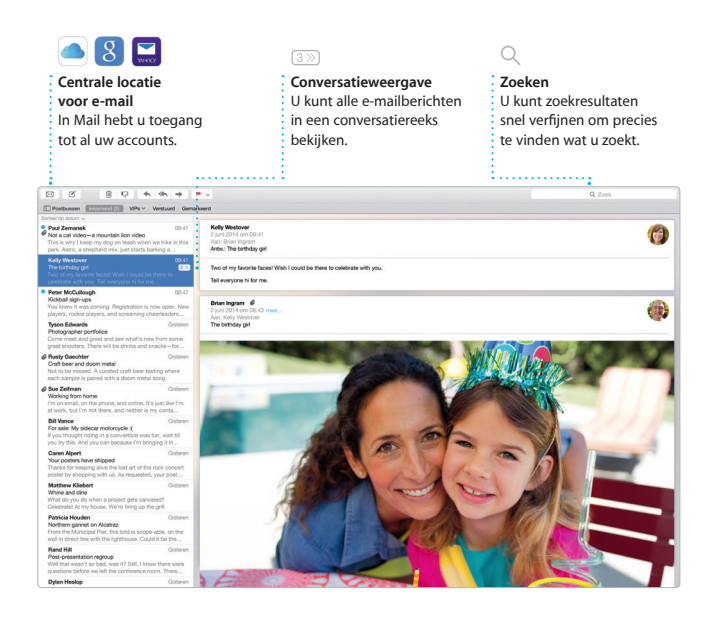

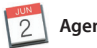

**Agenda**

Met Agenda kunt u uw drukke agenda bijhouden. U kunt meerdere agenda's aanmaken, bijvoorbeeld één voor thuis, één voor school en een derde voor zakelijke afspraken. U kunt alle agenda's tegelijk bekijken in één venster of ervoor kiezen om alleen de agenda's weer te geven die u op dat moment nodig hebt. U kunt uitnodigingen voor activiteiten

aanmaken en versturen, en zien wie er gereageerd heeft. Wanneer u een locatie aan een activiteit toevoegt, wordt in Agenda een kaart getoond, wordt uw reistijd berekend en ziet u zelfs de weersvoorspelling. Via iCloud kunt u automatisch de agenda's op al uw apparaten bijwerken of agenda's delen met andere iCloud-gebruikers.

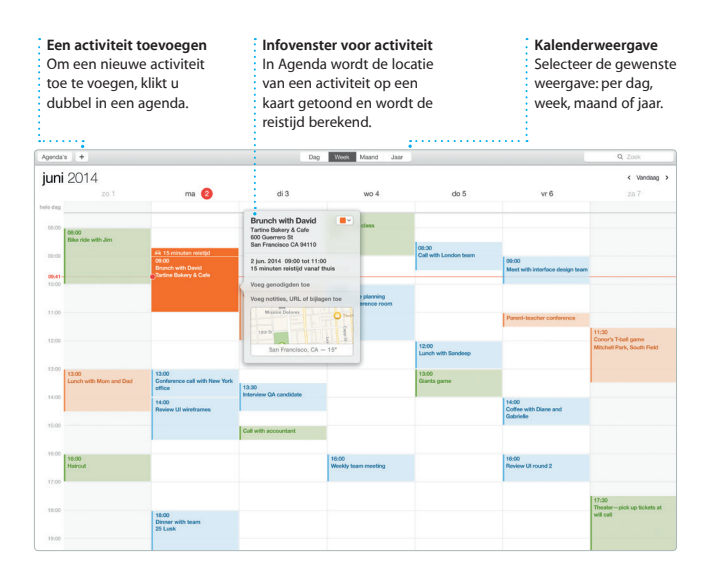

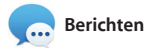

Als u inlogt met uw Apple ID, kunt u zowel iMessage- als sms-berichten met tekst, foto's, video's enzovoort ontvangen en versturen, van en naar Mac-, iPad-, iPhone- en iPod touchgebruikers. Met iMessage kunt u zelfs een gesprek starten op het ene apparaat en voortzetten op een ander apparaat. U kunt eenvoudig groepsgesprekken starten en beheren, en bijvoorbeeld een titel en nieuwe deelnemers toevoegen. En als u iemand persoonlijk wilt spreken, kunt u een FaceTime-videogesprek\* starten direct vanuit een gesprek in Berichten.

# $\overline{C}$

**Zien wanneer er wordt getypt** Drie puntjes geven aan dat iemand aan het typen is.

#### **Gesprekken beheren**

Klik op 'Details' om een FaceTime-gesprek te starten of de bijlagen bij uw gesprek te bekijken.

#### **Ontvangstbevestigingen**

Hiermee kunt u zien of uw bericht is aangekomen.

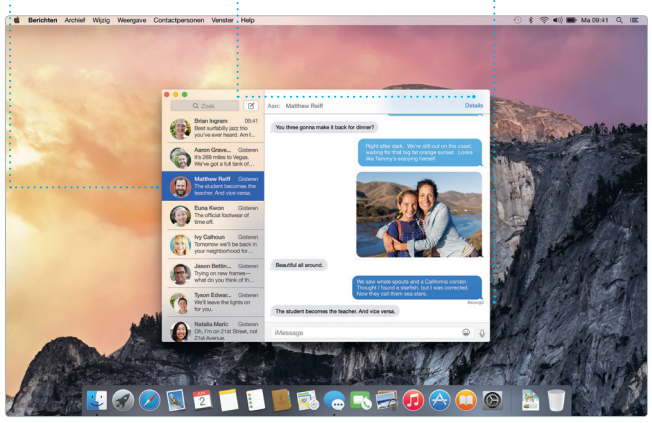

\* Apparaat met FaceTime vereist voor zowel beller als ontvanger. Niet overal beschikbaar.

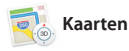

Met Kaarten kunt u op uw Mac nieuwe bestemmingen verkennen en routebeschrijvingen tonen. U kunt locaties bekijken op een gewone kaart of satellietkaart, of met Flyover door een aantal steden vliegen in fotorealistisch 3D. Wanneer u lokale informatie over bijvoorbeeld

restaurants en hotels opzoekt, worden in Kaarten de telefoonnummers, foto's en zelfs Yelp-recensies getoond. Als u een bestemming hebt gekozen, toont Kaarten een gedetailleerde routebeschrijving die u naar uw iPhone kunt sturen voor gesproken aanwiizingen.

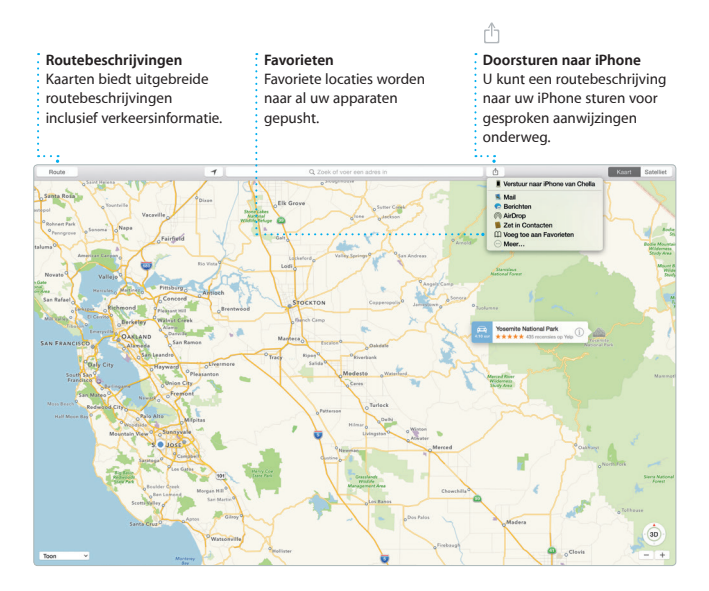

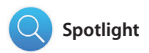

Met Spotlight kunt u eenvoudig onderdelen zoeken op uw Mac, zoals documenten, contactgegevens, programma's en berichten. Wat u ook doet op uw Mac, Spotlight is altijd toegankelijk via het menusymbool of via de toetscombinatie Command + spatiebalk. Zodra u iets hebt getypt,

laat Spotlight een voorvertoning zien van de resultaten. Met behulp van Spotlight kunt u informatie zoeken in bronnen zoals Wikipedia, Bing, nieuwsmedia, Kaarten en films,\* en kunt u bovendien valuta's en eenheden omrekenen.

#### **Resultaten**

Links staan de Spotlight-resultaten waar u doorheen kunt bladeren.

#### **Voorvertoningen**

U kunt direct vanuit Spotlight een voorvertoning bekijken.

#### **Snel toegankelijk**

Klik op het Spotlightsymbool in de menubalk of druk op Command + spatiebalk.

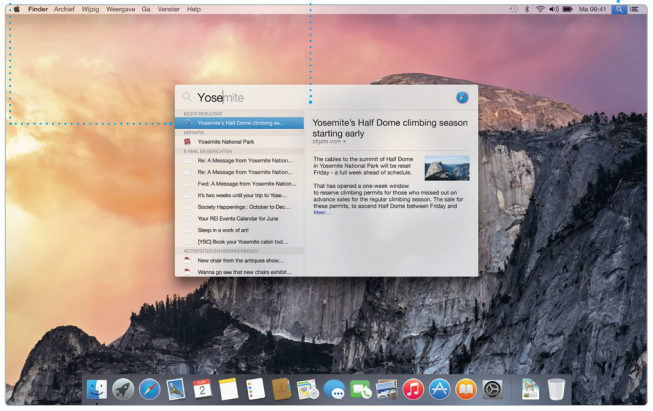

\* Niet alle voorzieningen zijn overal beschikbaar.

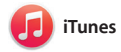

Met iTunes voor de Mac geniet u van uw favoriete muziek, films, tv-programma's en meer. iTunes bevat de iTunes Store, waarin u zowel

klassiekers als recente nummers kunt downloaden. iTunes bevat daarnaast iTunes Radio, een geweldige manier om muziek te ontdekken.

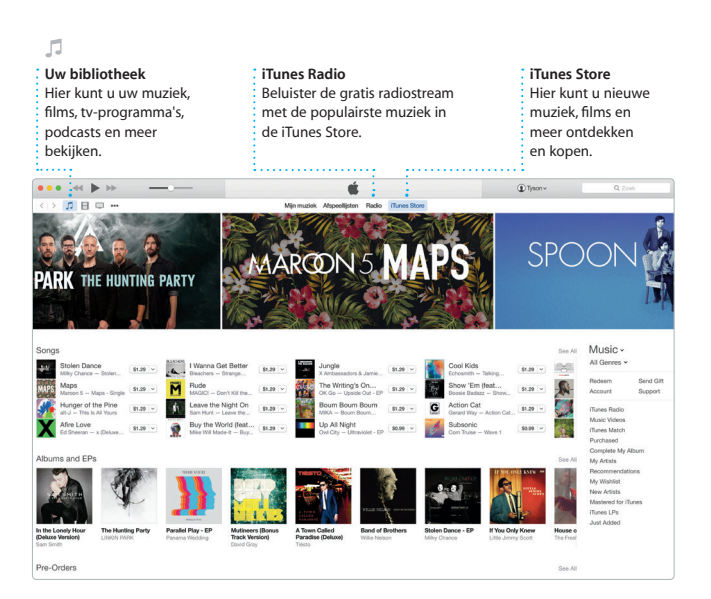

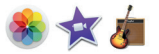

# **Foto's, iMovie en GarageBand**

Foto's, iMovie en GarageBand bieden allerlei manieren om foto's, films en muziek te maken en te delen. Zo wordt in Foto's uw bibliotheek automatisch geordend en kunt u met dit programma prachtige fotoboeken, kaarten en kalenders maken. Met iCloud-fotobibliotheek kunt u uw complete collectie foto's en video's in

iCloud bewaren en op al uw apparaten bekijken. Met iMovie veranderen uw homevideo's in prachtige films en meeslepende filmtrailers. En GarageBand bevat alles wat u nodig hebt om een instrument te leren bespelen, muziek te componeren of een nummer op te nemen.

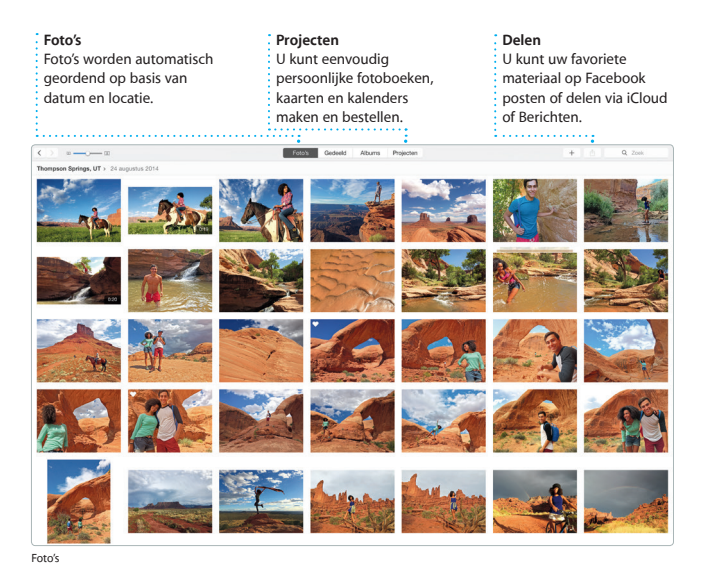

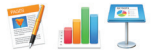

# **Pages, Numbers en Keynote**

Op uw Mac kunt u indrukwekkende documenten, spreadsheets en presentaties aanmaken. Kies een van de prachtige sjablonen als uitgangspunt en voeg uw eigen tekst en foto's toe. Aanpassingen brengt u eenvoudig aan met het

contextgevoelige opmaakpaneel. U kunt zelfs Microsoft Officebestanden openen en bewerken. En vanuit de knoppenbalk kunt u snel en eenvoudig een koppeling naar uw werk delen via Mail of Berichten.

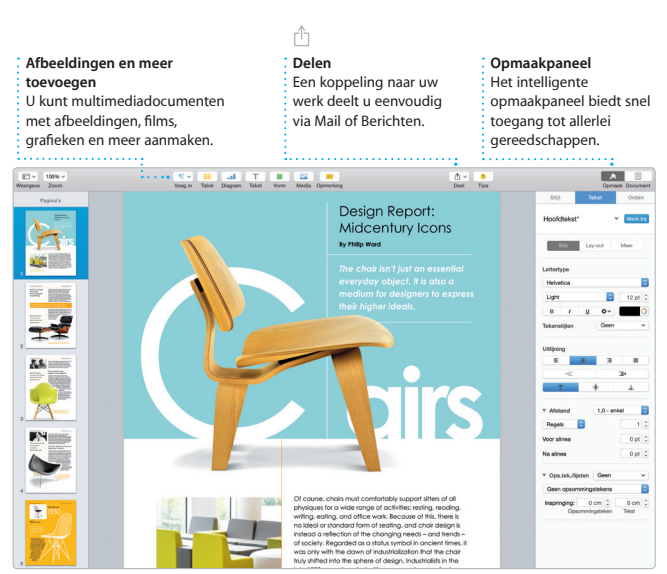

# **Een belangrijke opmerking**

Lees dit document en de veiligheidsinformatie in de *handleiding met belangrijke productinformatie* zorgvuldig door voordat u uw computer in gebruik neemt.

# **Meer informatie**

U kunt meer informatie vinden, demo's bekijken en nog meer te weten komen over iMac-functies via [www.apple.com/nl/imac.](http://www.apple.com/nl/imac)

# **Help**

In Mac Help kunt u vaak antwoorden op uw vragen vinden, plus instructies en informatie over het oplossen van problemen. Klik op het Finder-symbool, klik op 'Help' in de menubalk en kies 'Mac Help'. U kunt ook hulpinformatie op het internet weergeven in Safari via [www.apple.com/nl/support.](http://www.apple.com/nl/support)

# **OS X-hulpprogramma's**

Als zich een probleem voordoet met uw Mac, kunt u met behulp van OS Xhulpprogramma's uw software en gegevens herstellen vanaf een Time Machine-reservekopie of OS X en uw Apple programma's opnieuw installeren. Als op uw Mac een probleem wordt gedetecteerd, wordt OS X-hulpprogramma's automatisch geopend. U kunt het hulpprogramma ook handmatig openen door de computer opnieuw op te starten terwijl u Command + R ingedrukt houdt.

# **Ondersteuning**

Bij de iMac krijgt u negentig dagen technische ondersteuning en één jaar garantie voor hardwarereparaties bij een Apple Store of een door Apple erkende serviceaanbieder. Ga naar [www.apple.com/nl/support/imac](http://www.apple.com/nl/support/imac) voor technische ondersteuning voor iMac. U kunt ook bellen met Nederland: +31 0800 0201581; België (Vlaams): +32 0800 80 407. [www.apple.com/support/country](http://www.apple.com/support/country)

Niet alle voorzieningen zijn overal beschikbaar.